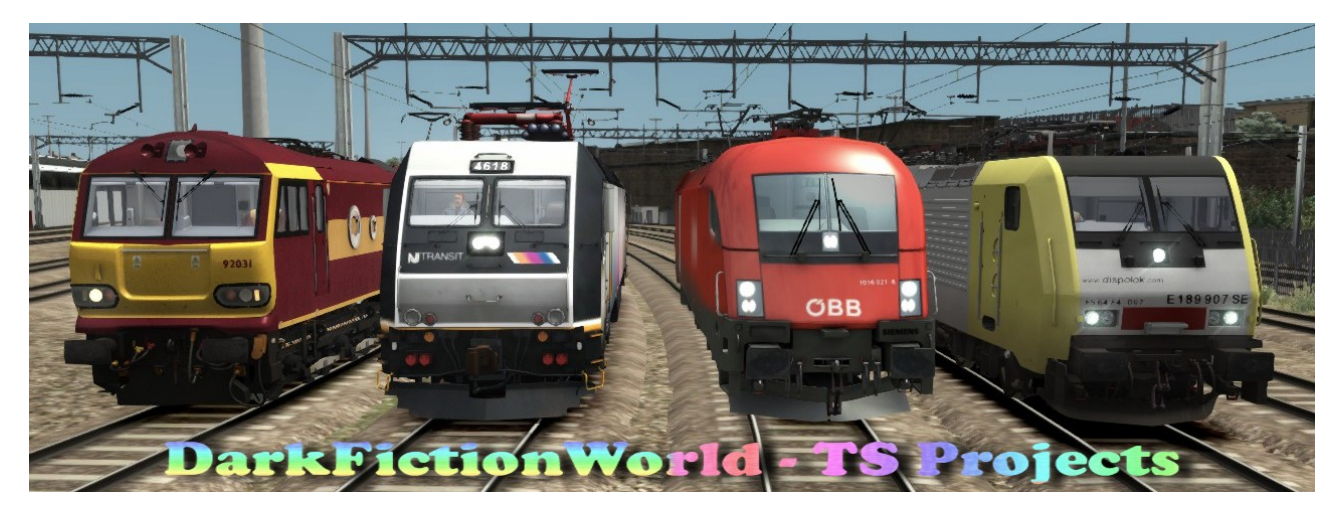

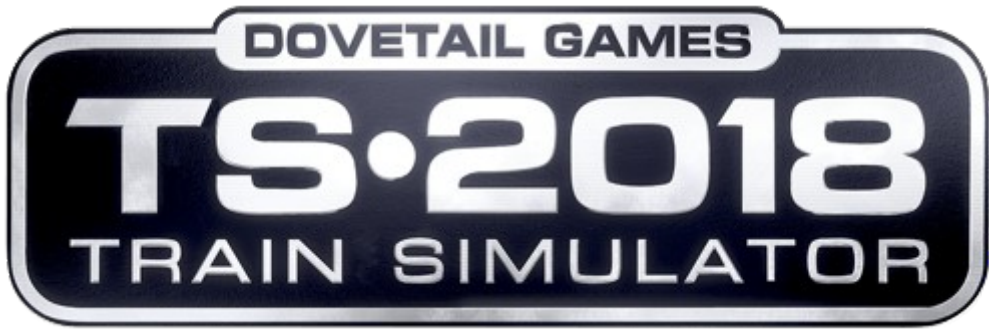

# - Szenario -

# **1E24 nach London Kings Cross**

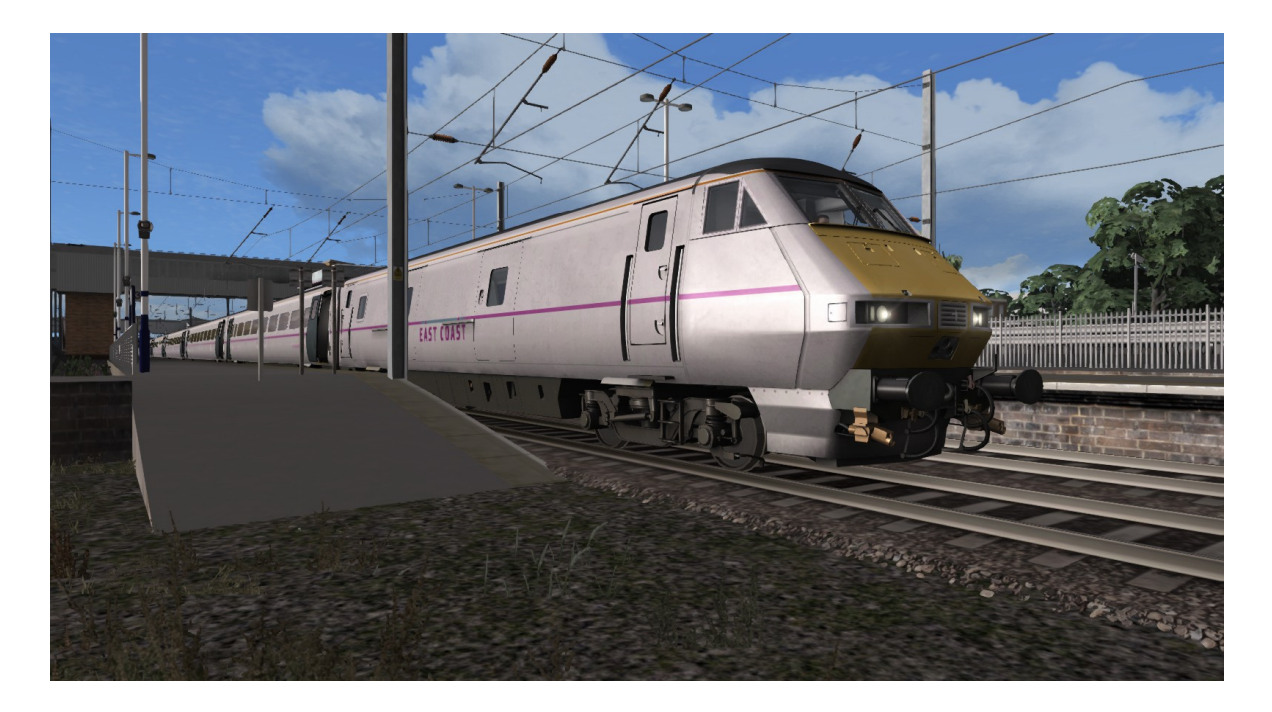

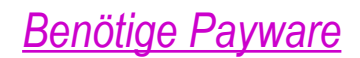

#### ECML London to Peterborough

[http://store.steampowered.com/app/222618/Train\\_Simulator\\_East\\_Coast\\_Main\\_Line\\_LondonPeterborough\\_Route\\_AddOn/](http://store.steampowered.com/app/222618/Train_Simulator_East_Coast_Main_Line_LondonPeterborough_Route_AddOn/)

### British Class 91

[http://store.steampowered.com/app/222625/Train\\_Simulator\\_InterCity\\_Class\\_91\\_Loco\\_AddOn/](http://store.steampowered.com/app/222625/Train_Simulator_InterCity_Class_91_Loco_AddOn/)

### British Class 86

[http://store.steampowered.com/app/208379/Train\\_Simulator\\_Class\\_86\\_Loco\\_AddOn/](http://store.steampowered.com/app/208379/Train_Simulator_Class_86_Loco_AddOn/)

### British Class 66 Freightliner

[http://store.steampowered.com/app/222562/Train\\_Simulator\\_Freightliner\\_Class\\_66\\_v20\\_Loco\\_AddOn/](http://store.steampowered.com/app/222562/Train_Simulator_Freightliner_Class_66_v20_Loco_AddOn/)

### European Loco & Asset Pack

[http://store.steampowered.com/app/208300/Train\\_Simulator\\_European\\_Loco\\_\\_Asset\\_Pack/](http://store.steampowered.com/app/208300/Train_Simulator_European_Loco__Asset_Pack/)

# *Benötige Freeware*

### Class 91 in 'East Coast' livery - by Startours (Daniel Conner)

<http://www.dpsimulation.org.uk/reskins.html#DefLoco>

### Class 365 'Networker Express' EMU

<http://superalbs.weebly.com/class365greatnorthern.html>

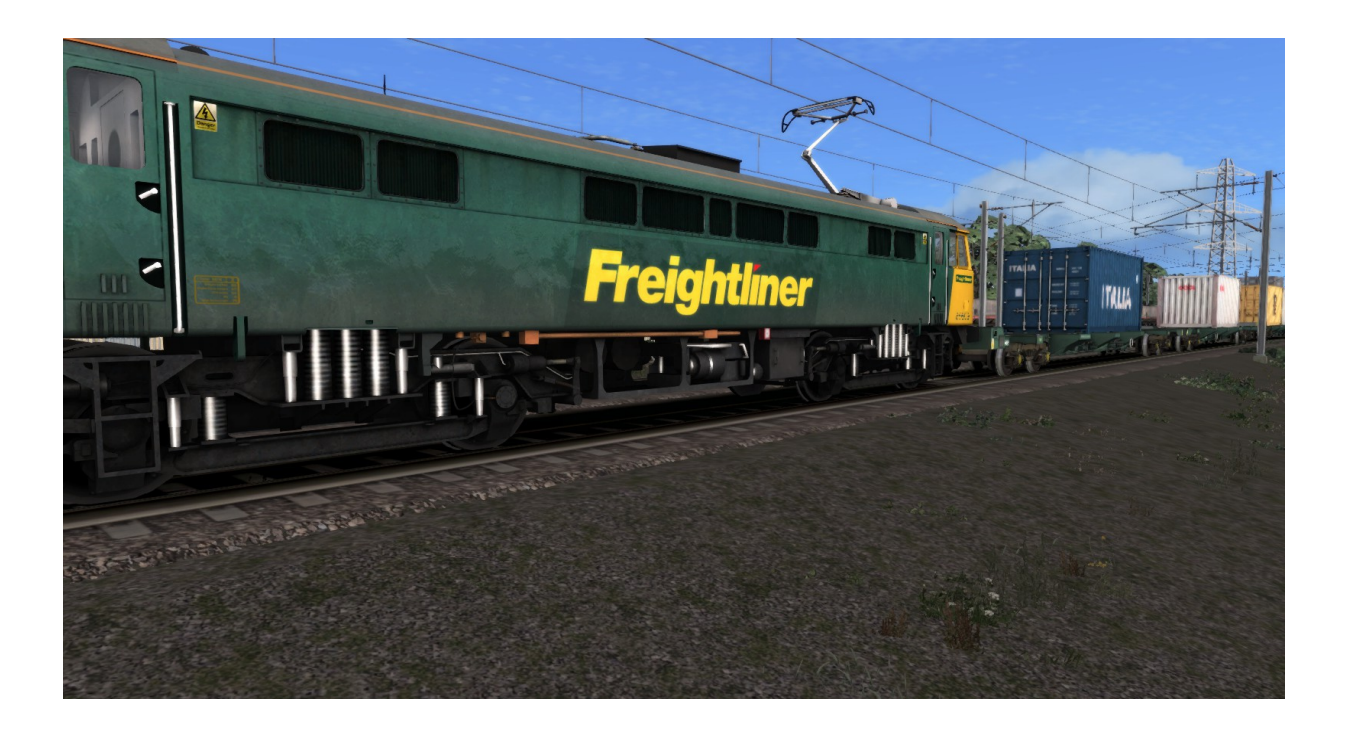

# *INFORMATIONEN*

## *BITTE DIE ROTMAKIERTEN STELLEN UNBEDINGT BEACHTEN!*

### **CACHE leeren**

**Bitte vor der Nutzung des Szenarios den Cache von TS2018 leeren!!!**

# **Ziele/Ereignisse**

**Um die vorgegebenen Ziele oder Ereignisse zu erreichen, ist es erforderlich, … … vor Fahrtantritt die Einweisung (Aufgaben – Logbuch / Taste F1) zu lesen, die für das Szenario wichtige Informationen enthält. … sich an die Ankunftszeiten Eures Fahrplanes zu halten (früher ist besser) und dabei die die Geschwindigkeitsbegrenzungen zu beachten sowie …. erst die Türen zu öffnen, wenn im kleinem Display das Fahrgastsymbol (Männchen) erscheint. Ansonsten kann es dazu kommen, dass der Haltevorgang als nicht ordnungsgemäß erfolgt auswertet.**

**Ankunfts- und Abfahrtszeiten**

*Standard – Szenario anstatt Fahrplan – Szenario* **Da wir immer wieder mit der Ingame-Zeit des Train Simulators Probleme im Zusammenhang mit der Aufgabenerstellung festgestellt haben, gilt bei uns ein anderes Fahrplan-Zeit-System. So vermeiden wir Fehler und Probleme z. B. in den Fällen nicht synchron laufender TS-Zeit oder bei zu schnellen / zu langsamen**

**Haltezeiten an den Bahnhöfen. Dies kann man u. a. daran erkennen, dass der rote Balken sich unterschiedlich schnell aufbaut. So kann z. B. eine geplante Wartezeit**

**von 2 Minuten vorgesehen sein, jedoch ist der rote Balken schon nach etwas mehr**

**als eineinhalb Minuten abgelaufen.**

**In unseren Szenarien gibt es demnach keine festen Ankunfts- und Abfahrtzeiten auf Grundlage der graphischen Balkendarstellung des Train Simulators. Natürlich muss die Standardhaltezeit von mindestens 35 Sekunden eingehalten werden, sonst schließen die Türen nicht und das Szenario ist damit ungültig (DTG-Einstellung).**

**Daher sollte man auch immer etwas eher am Bahnhof ankommen damit man noch genug Luft hat. Somit gelten die angegebenen Zeiten, die im Hinweisdisplay (Bildschirm-Nachrichten) jeweils nach Bedarf angezeigtwerden (Beispiel: "Abfahrt 16.46 Uhr. Nächster Halt xxx 16.53 Uhr").**

**Damit darf der Triebfahrzeugführer erst um 16:46 Uhr abfahren und auf keinen Fall eher. Fehlerhaftes Abfahren bedeutet, an diesem Beispiel ausgerichtet demnach, den Zug bereits um 16:45:35 Uhr in Bewegung zu setzen. Stattdessen ist es entscheidend, erst zur vollen Minute abzufahren und demnach am nächsten Bahnhof spätestens um 16:53 Uhr einzutreffen. In unseren Szenarien hat der rote Balken im Fahrplandisplay daher auch keine Bedeutung. Es zählt ausschließlich die angegebene Zeit im Hinweisbildschirm sowie in der Liesmich-Datei. Danach ist unser Szenario ausgerichtet.**

# **Haltesignale**

**Im Fall von Halt zeigenden Signalen ist es nicht nötig, sofort die TAB-Taste zu betätigen, um damit eine eventuelle Freigabe-Erteilung durch die Fahrdienstleitung anzufordern. Halt zeigende Signale sind eingeplante Bestandteile des Szenarios und können Haltezeiten von bis zu zehn Minuten erfordern.**

## **Zugnummern**

**Die Zugnummern sind rein zufällig ausgewählt worden. Sie stimmen (meist) nicht mit der Realität überein. Unsere Szenarien entsprechen normalerweise nicht den realen Originalfahrplänen – es ist eher eine Mischung aus Fiktion und Realität.**

# **Unsere Philosophie**

**Absoluter Realismus steht nicht an oberster Stelle unserer Agenda. Daher spiegeln unsere Szenarien nicht das reale Geschehen auf der Schiene wider. Gleichfalls wird nicht in übertriebener Form darauf geachtet, dass bestimmte Waggons oder Lokomotiven nur in der jeweiligen Epoche auftauchen. Daher sind "Epochen-Misch-Masch" genauso wie der bei uns noch immer verkehrende Interregio, den die Bahn nicht mehr in der Realität bereitstellt, Bestandteil unserer Szenarien. Wir setzen demnach das Rollmaterial mehr nach Belieben ein und achten nicht darauf, ob es auch in der Realität auf der Strecke aktuell unterwegs ist.** 

# **Rollmaterialtausch**

**Solltet Ihr mit RW-Tool das Rollmaterial tauschen wollen, achtet bitte darauf, dass Ihr nur Rollmaterial der jeweils gleichen Baureihe austauscht (BR143 gegen BR143). Der Tausch von Rollmaterial im Ergebnis unterschiedlicher Baureihen, z. B. BR 111 gegen BR 143 stört den geplanten Szenario-Ablauf.**

# **Credits**

**Szenario-Bau** DarkFictionWorld & Bxeon

**Testpersonen:** bc1980 and 29vanXenon

> **Übersetzung:** Razo

**Unser Blog:** <http://ts2013projects.wordpress.com/>

**Copyright © 2017 DarkFictionWorld group (DFW-group**)